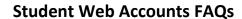

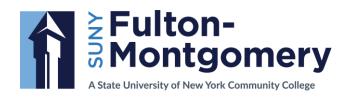

Your username and password are required to access to the FM student portal, located at <a href="https://myFM.fmcc.edu">https://myFM.fmcc.edu</a>. A mailing of your student username and password was mailed to you after your registration of your first class at FM. If you need to reset your password, please see directions below.

Current and former students may view or print class schedules and unofficial transcripts through a student account at <a href="https://myFM.fmcc.edu">https://myFM.fmcc.edu</a>.

Note: Unofficial transcripts are for student use only. Students needing a transcript for an official purpose (college applications, transfer, employment, etc.) should request an official transcript.

Individuals with questions or difficulties accessing an account may contact the Office of the Registrar by telephone at 518-736-3622, ext. 8141 or 8700 or by email: <a href="mailto:registrar@fmcc.suny.edu">registrar@fmcc.suny.edu</a>. Passwords to student accounts are confidential and will not be disclosed by telephone or email.

#### **Student Access Account FAQs**

#### What is an FM student account?

FM students are assigned an account to view and print their own class schedules and unofficial transcripts after registering for at least one course credit. You will be able to see your class schedule, academic transcript and mid-term grades from the convenience of home or any computer connected to the internet.

# Should I use my student account to print transcripts for other colleges or employers?

**No.** The transcript in your account is considered "unofficial" and will not be accepted by other colleges or employers as official verification of your academic record. To request an official transcript, contact the FMCC Registrar's Office.

# Do I have to be a current student to access my grades?

**No.** Former students may access their account to view unofficial transcripts.

#### Can other people see my records online?

No, your personal information is confidential. Your privacy is very important to us at FM and is protected by federal law. Your student account is password-protected. Do not share your password with anyone. You should change your initially assigned password and create a password that is unique and impossible to guess. It is recommended that you create a password that includes a combination of letters, numbers or characters.

# What if I forget my password?

The FMCC Registrar is responsible for the verification of student identity. You may obtain your password **in person** from the Office of the Registrar. You must have a photo ID to obtain your password.

If you forget your password you can also call the SUNY Online Help Desk at 1-844-673-6786 (1-844-opensury); they will be able to reset your password.

Here's how you determine your username and reset your password:

Your Username is composed of your first initial of your first name and the first initial of your last name plus 5 random numbers. (For students who had an account created between 2012 and 2017, the 5 numbers are the last 5 digits of your PowerCAMPUS student identification number This is found on the back of your FMCC ID).

If you know your password but would like to change it, your password can be changed through the <u>FM</u> <u>Student Password Change Utility</u>.

# How do I get help if I have difficulty accessing my account?

Contact the Office of the Registrar either in person in N-107, telephone at 518-736-3622, ext. 8141 or 8700, or by email: <a href="mailto:registrar@fmcc.suny.edu">registrar@fmcc.suny.edu</a>.

I can't see my class schedule and transcript because a message says I have a HOLD on my records.

A **HOLD** is placed on your records when you have an outstanding obligation to the College such as an unpaid bill, overdue library book, parking fines, or have not completed a student loan exit interview upon leaving college. You need to clear up the **HOLD** before access to your records can be restored. Contact the Registrar's Office in person (N-107) or by telephone 518-736-3622 ext. 8141 or 8700 to determine the reason for the **HOLD** and how to get it released.